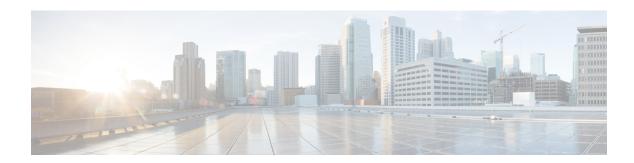

## **Initial Setup**

This chapter contains the following sections:

• New and Changed Information, on page 1

## **New and Changed Information**

The following tables provide an overview of the significant changes to this guide up to this current release. The tables do not provide an exhaustive list of all changes made to the guide or of the new features up to this release.

Table 1: New Features and Changed Information for Cisco APIC Release 4.0(1)

| Feature                       | Description                                                                                                    | Where Documented                     |
|-------------------------------|----------------------------------------------------------------------------------------------------|--------------------------------------|
| APIC-X                        | The initial setup dialog now has an option to choose APIC-X, which is a dedicated APIC cluster specifically for running applications. For more, see the <i>Cisco APIC-X</i> document. | Setup for Active and Standby APIC    |
| Switch Registration           | The menus for registering and validating the switches using the GUI have changed.                                                                                                    | About Switch Discovery with the APIC |
| Cisco APIC Cluster Management | The process for commissioning and decommissioning Cisco APIC controllers and to expanding and contracting the Cisco APIC cluster using the GUI has changed.                           | Cisco APIC Cluster<br>Management     |
| Single-Browser Session        | When logged in to APIC, you can open additional browser tabs or windows without additional logins.                                                                                    | Single-Browser Session<br>Management |

**New and Changed Information**